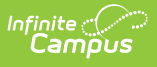

### **PIMS Programs Fact Template (Pennsylvania) [.2251 and previous]**

Last Modified on  $01/04/2023$  12:17

You are viewing a previous version of this article. See PIMS Programs Fact Template (Pennsylvania) for the most current information.

[Report](http://kb.infinitecampus.com/#report-logic) Logic | Generate the [Programs](http://kb.infinitecampus.com/#generate-the-programs-fact-template) Fact Template | [Report](http://kb.infinitecampus.com/#report-layout) Layout

**Classic View:** PA State Reporting > PIMS Extracts > Programs Fact Template

**Search Terms**: PIMS Extracts

The Programs Fact Template tracks student participation for specific programs. LEAs report the actual beginning date (and if applicable, the actual ending date) for a student's participation in a particular program during a school year.

See the PIMS [Reporting](https://content.infinitecampus.com/sis/latest/documentation/pims-reporting-pennsylvania) article for additional PIMS Reporting information.

## **Report Logic**

- Flags must match the state program codes. Flags not marked as state reported are not reported.
- A record reports for each state reported program associated with the student when the student is enrolled or has been enrolled within the entered Effective Date and Prior Reporting Date. Program information reports when that program was ended during the student's enrollment at the school. When a student ends enrollment and returns, the ended programs also report.
- If a student has multiple enrollment records at different schools, only the enrollment with the Primary Service Type is reported.
- When the Effective Date entered on the report editor is 06/30/YYYY, all end dates report as YYYY-06-30 for all Program Fact records.
- Programs entered on the Graduation and Academic/CTE Programs tools do NOT report.
- Programs from the Programs or Flags tool (029, 030, 035-038), Homeless tool (055, 056), and PA Instruction Mode tool (060, 061) report. Programs and/or Flags must have a Code populated, marked as Active and State Reported in order to report.

Two records are reported:

#### **Record for students currently active in a program**

- Each student whose participation in a particular program began on or before the current reporting date but after the prior reporting date, and who is still participating in the program as of the current reporting date. The ending date is blank in these records, and the beginning date populates with the actual date the student began participating in the program.
- For example, for the 11/15/2016 reporting date, all program participation records with beginning dates after 10/1/2016 up to and including 11/15/2016 are submitted. If the student

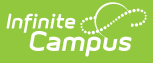

participated in a program for the entire 2016-2017 school year, a record would exist in the October collection with the start date as the beginning of the school year. At the end of the school year, the LEA would then update that same record with the end date of 2017-06-30. If the student continued in that same program in the 2017-2018 school year, the LEA would submit a record in the October collection with the start date as the beginning of the school year.

#### **Record is for students who ended participation in a program since the prior reporting date**

- Students whose participation began at any point from the start of the current school year up to and including the current reporting date, and whose participation ended after the previous reporting date, up to and including the current reporting date. For these records, both the beginning and ending dates are populated with the actual dates the student started and ended participation in a particular program.
- For example, for the 11/15/2016 reporting date, all program participation records with ending dates after 10/1/2016 up to and including 11/15/2016 are submitted. If the student participated in a program for the entire 2016-2017 school year, a record would exist in the October collection with the start date as the beginning of the school year. At the end of the school year, the LEA would then update that same record with the end date of 2017-06-30. If the student continued in that same program in the 2017-2018 school year, the LEA would submit a record in the October collection with the start date as the beginning of the school year.

### **Generate the Programs Fact Template**

- 1. Select **Programs Fact Template** from the **Extract Type** from the dropdown list.
- 2. Enter the **Effective Date** of the extract in mmddyy format or use the calendar icon to select a date.
- 3. Enter the **Prior Reporting Date** of the extract in mmddyy format or use the calendar icon to select a date.
- 4. Select the **Format** of the extract.
- 5. Optional: mark the **EOY** checkbox, if desired.
- 6. Select an **Ad hoc filter**, if desired.
- 7. Select the desired **Grade** level.
- 8. Select the appropriate **Calendar(s)** from which to include data on the extract.
- 9. Click the **Generate Extract** button or the **Submit to Batch** button, if available. The extract displays in the selected format.

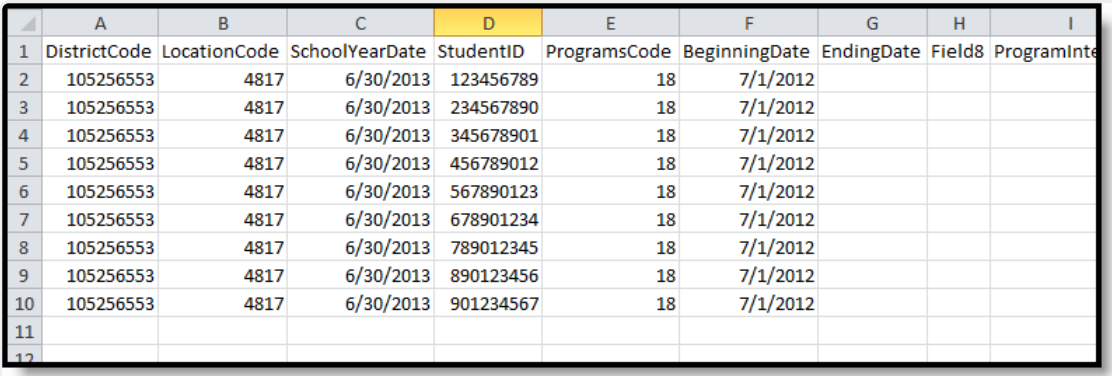

Programs Fact, State Format

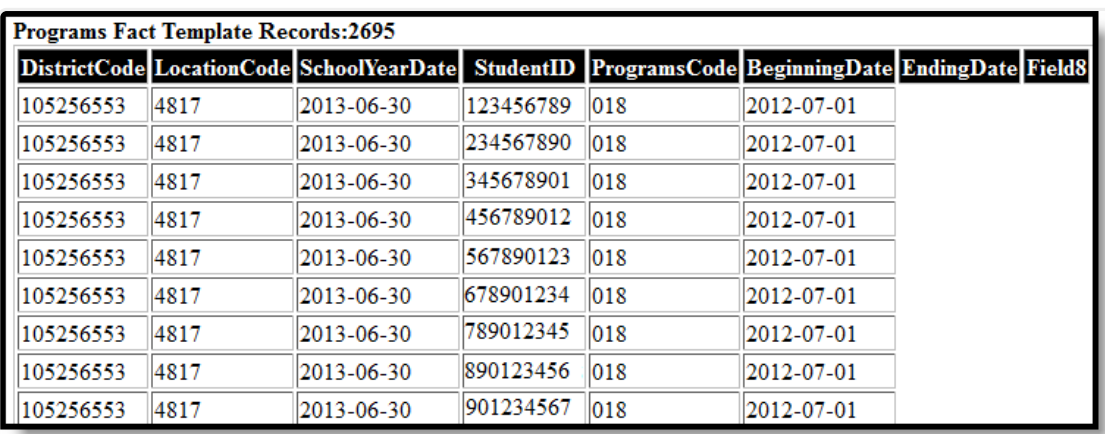

Programs Fact, HML Format

# **Report Layout**

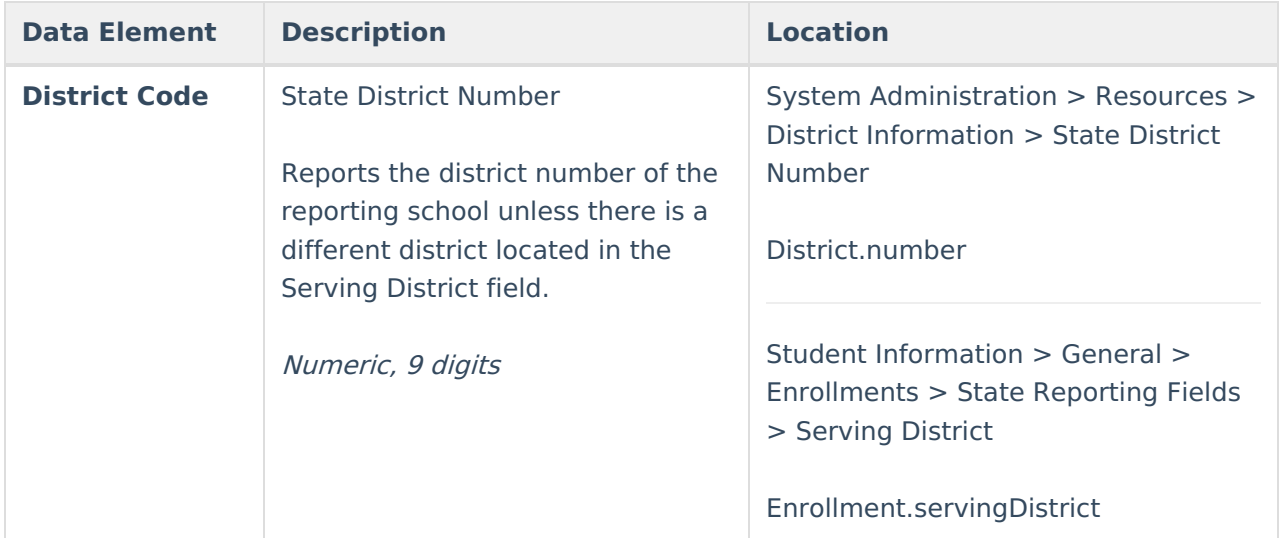

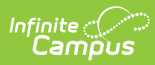

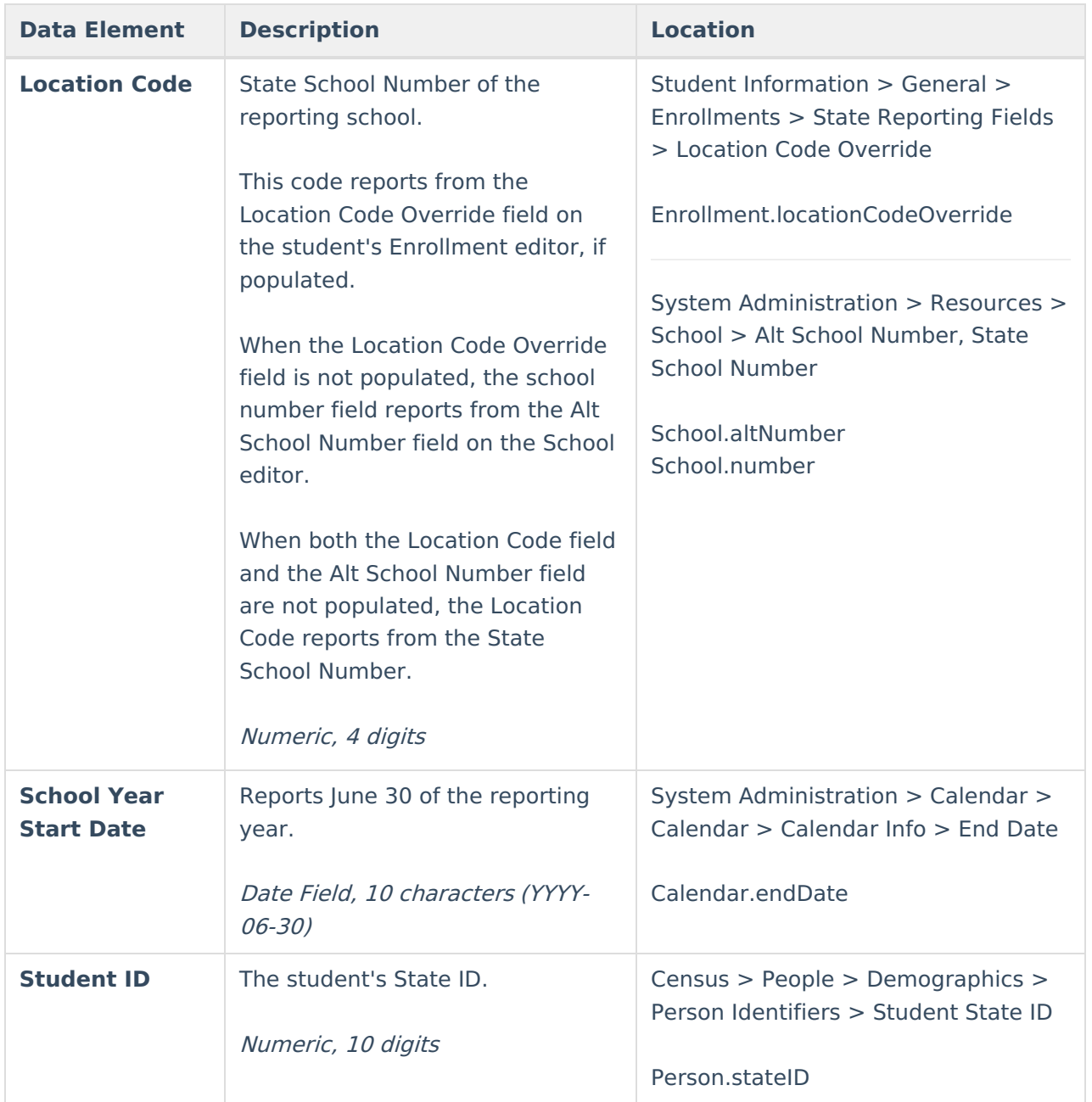

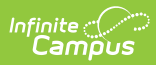

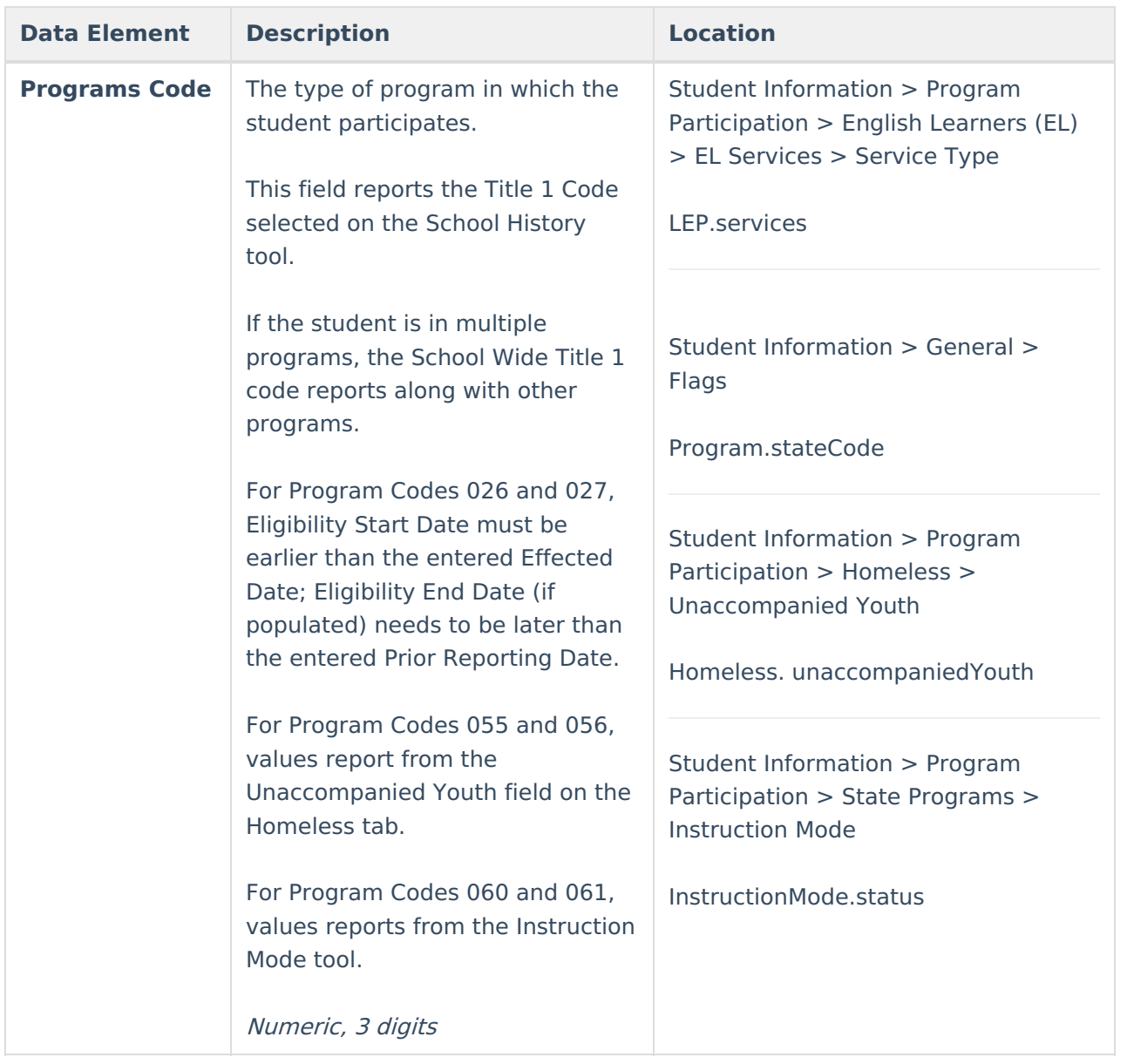

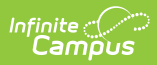

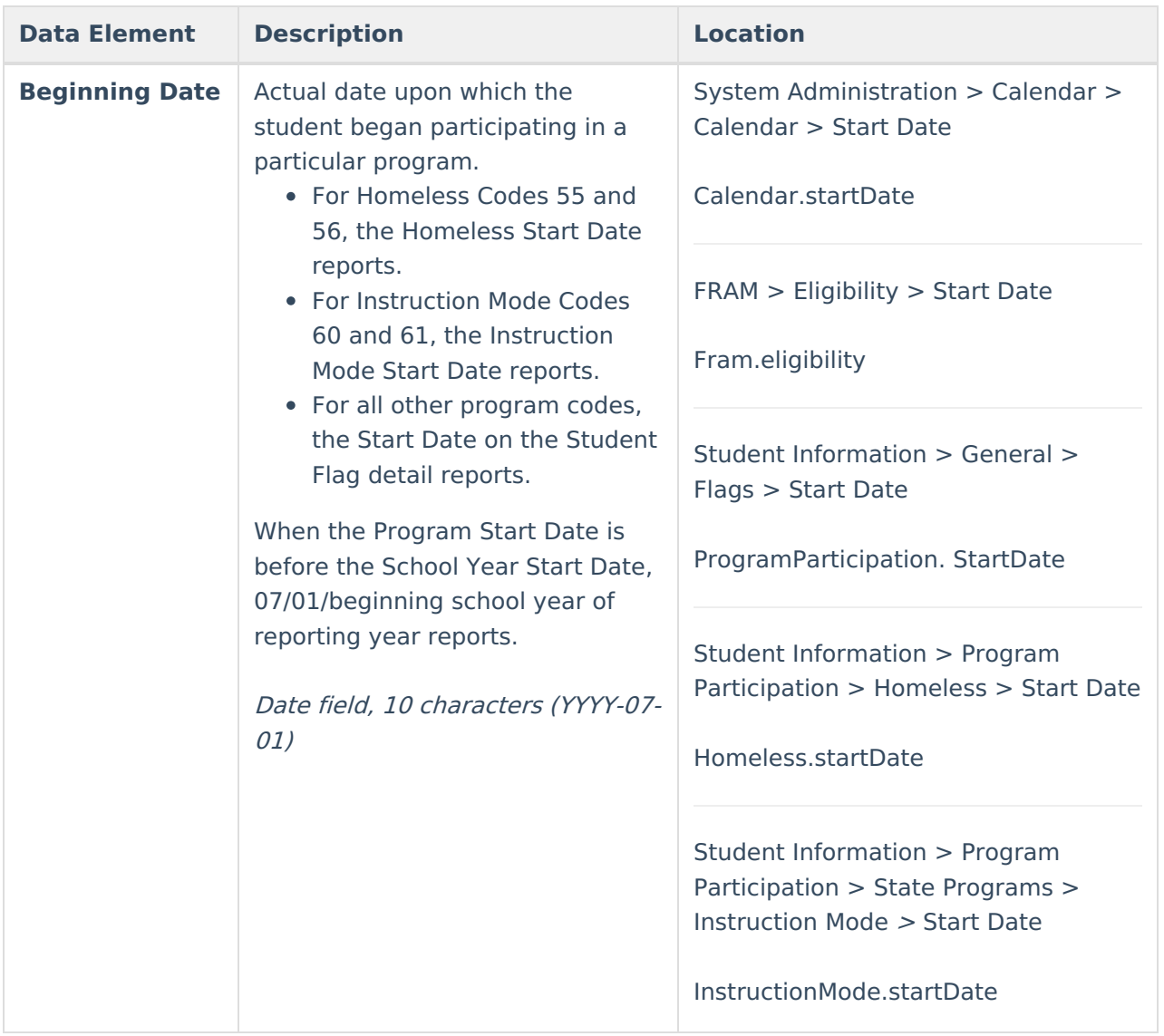

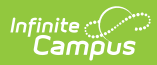

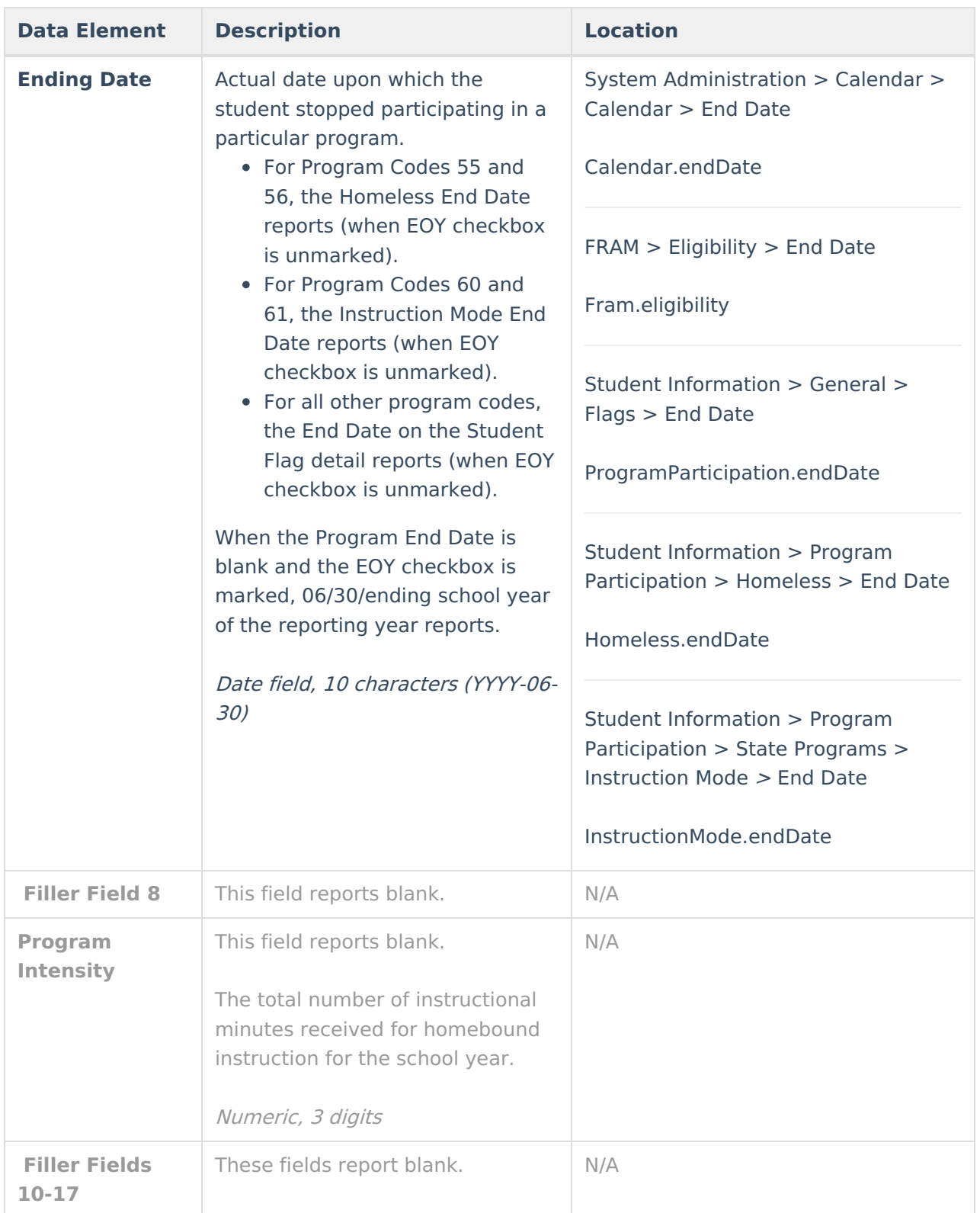

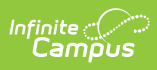

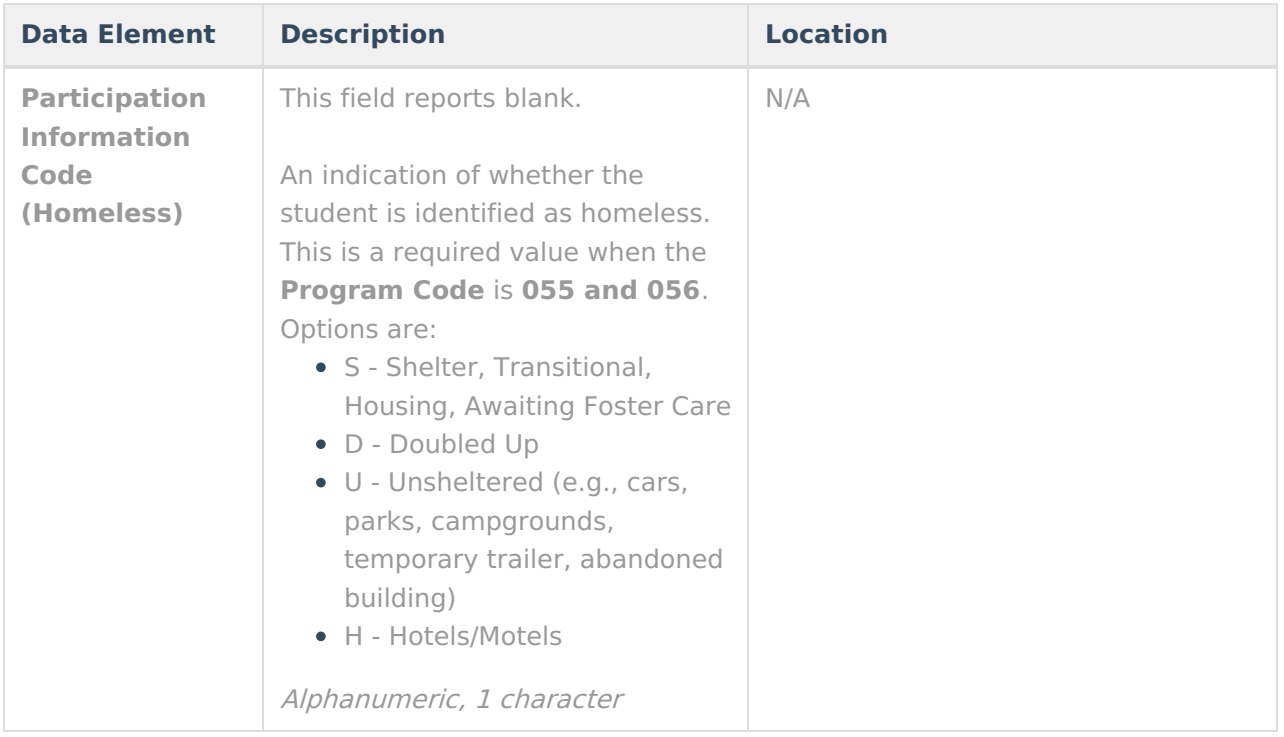